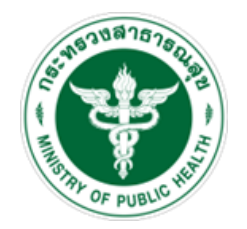

## **การตรวจสอบ และการแก้ไขข้อผิดพลาดทางบัญชี ในระบบ New GFMIS Thai**

## **การตรวจสอบข้อมูลทางบัญชี**

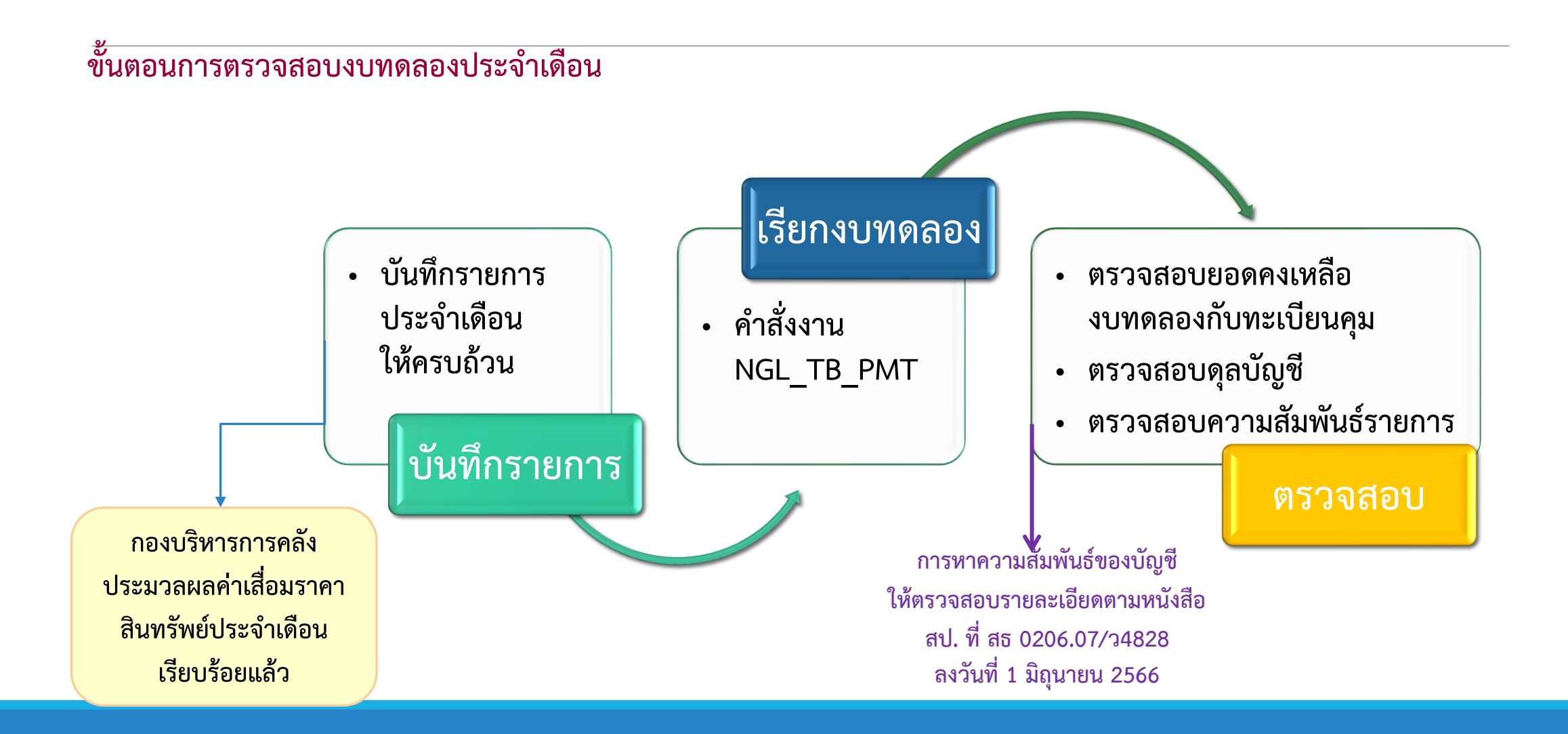

## **การตรวจสอบข้อมูลทางบัญชี**

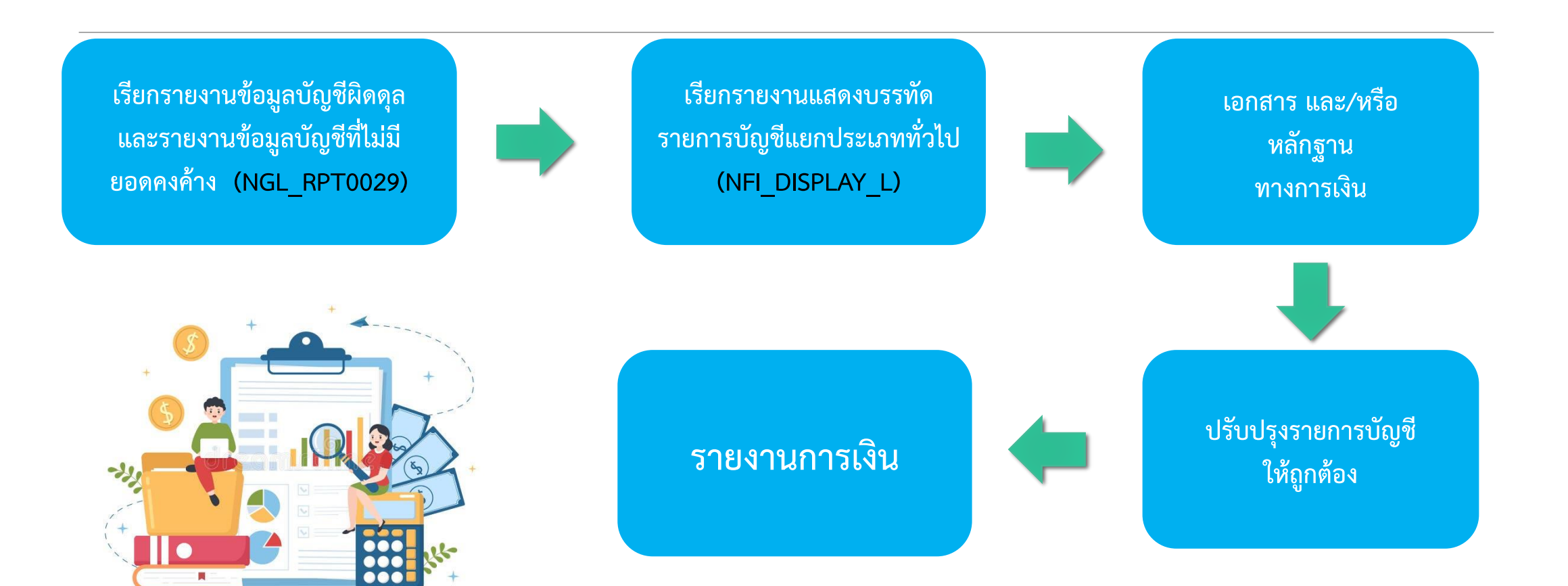

## **ตัวอย่าง** :**รายงานข้อมูลบัญชีผิดดุล และรายงานข้อมูลบัญชีที่ต้องไม่มียอดคงค้าง**

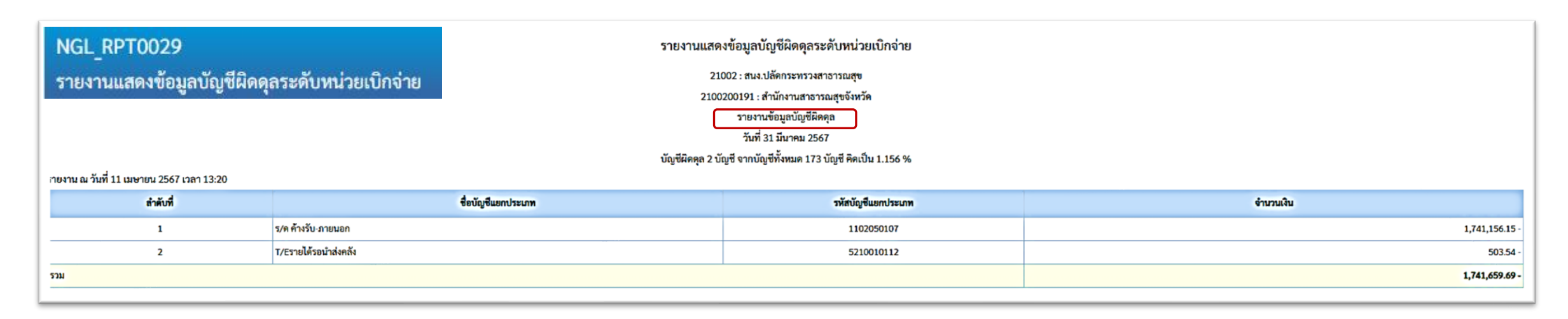

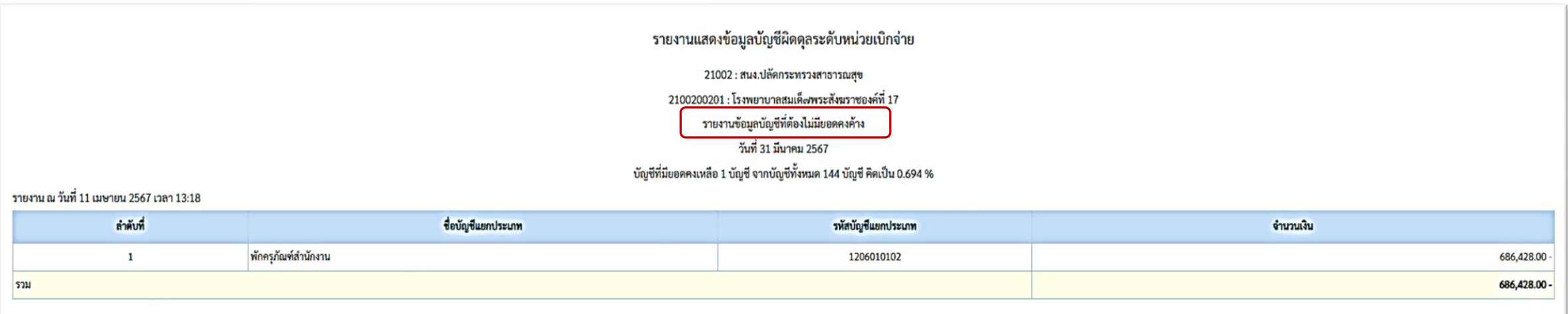

## **บัญชีที่พบข้อผิดพลาดบ่อย**

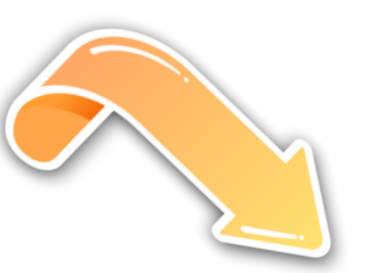

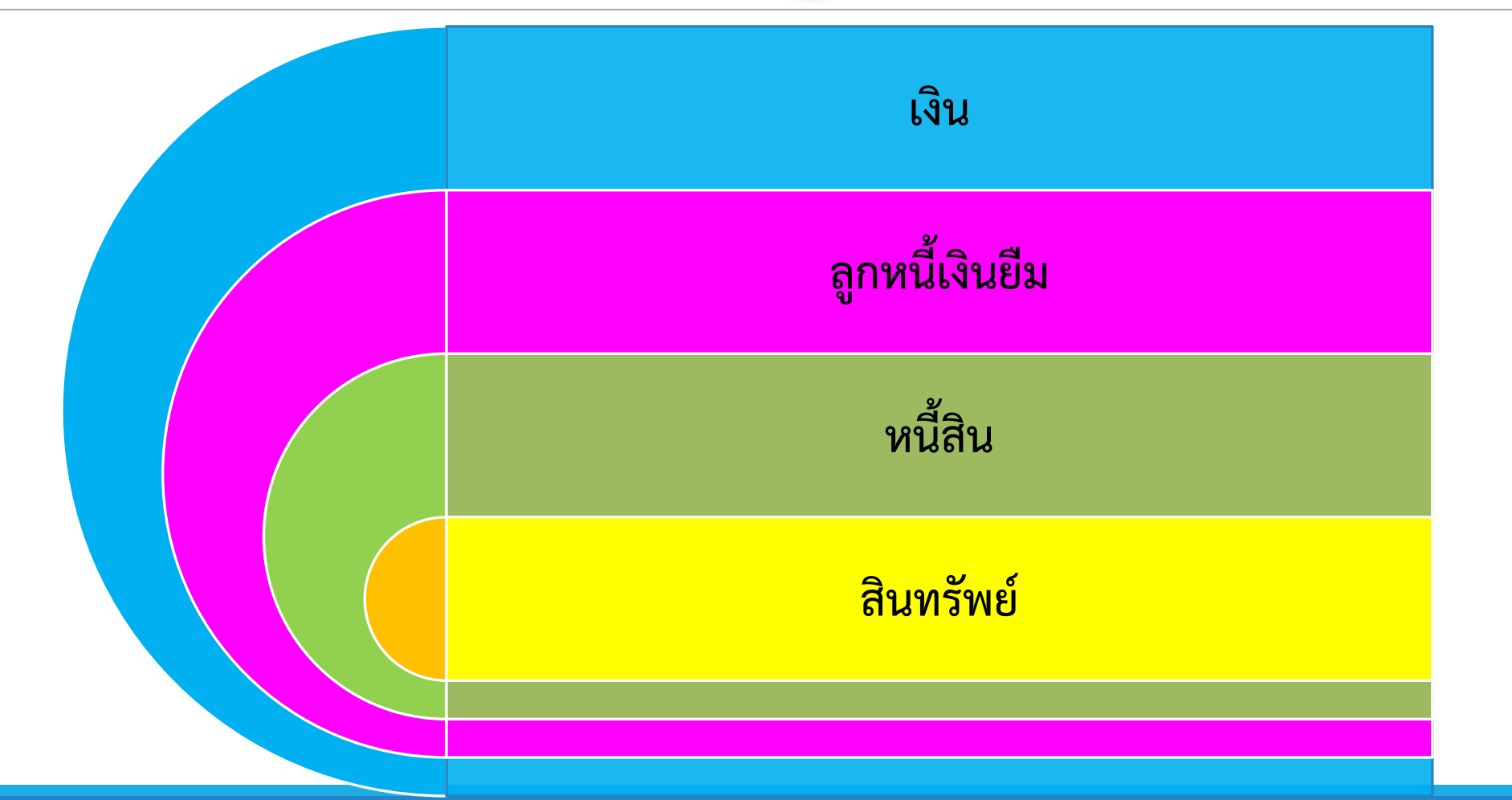

## **บัญชีเงินสดในมือ "ตรวจสอบกับยอดเงินตามรายงานเงินคงเหลือประจ าวัน"**

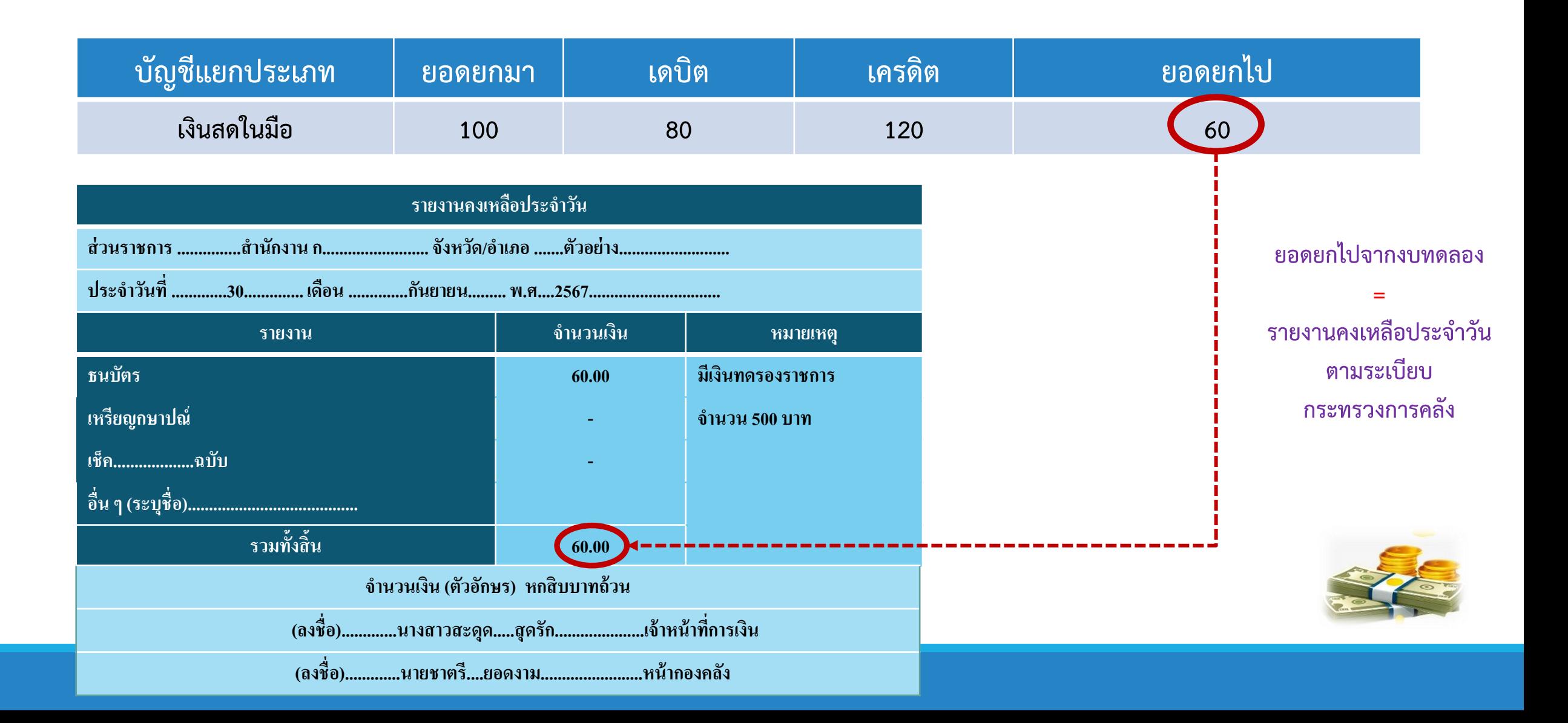

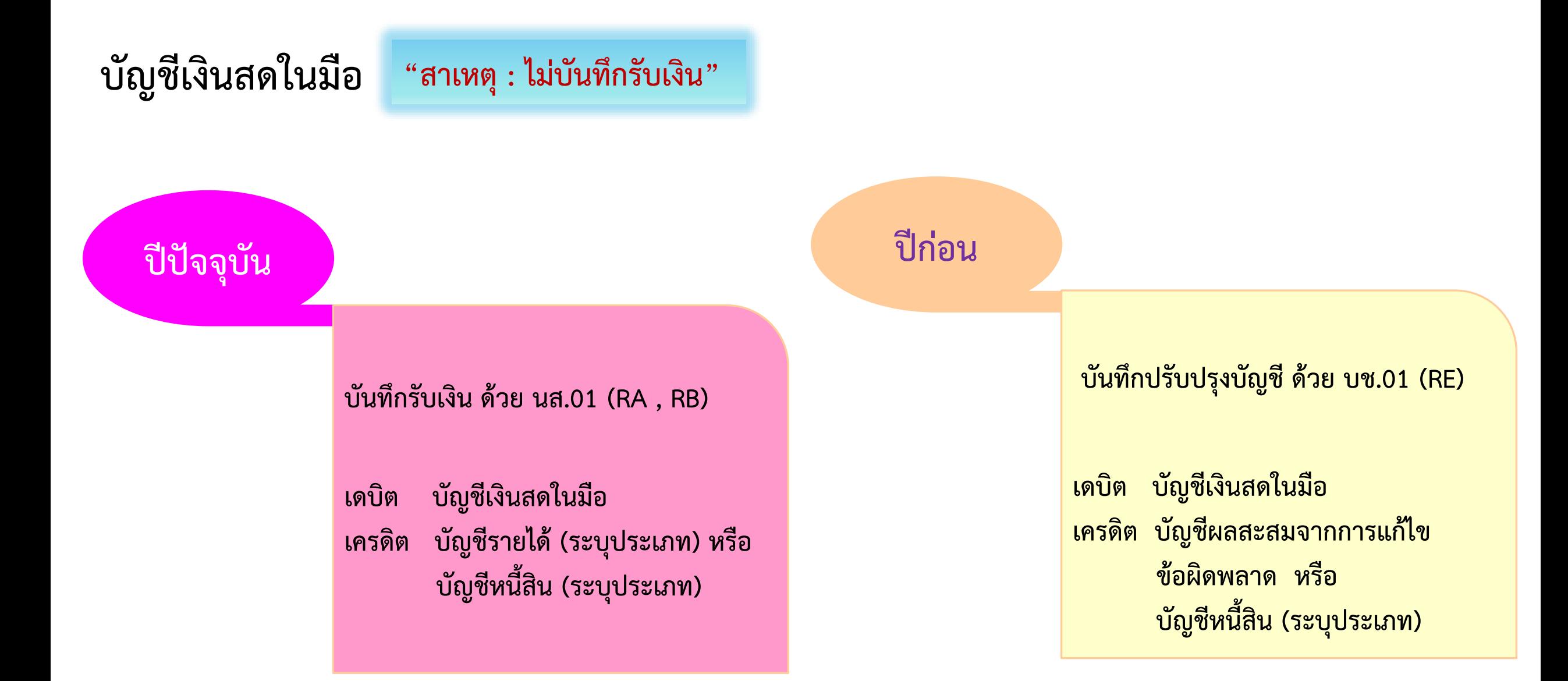

![](_page_7_Picture_0.jpeg)

![](_page_7_Figure_1.jpeg)

![](_page_8_Figure_0.jpeg)

![](_page_9_Picture_0.jpeg)

## **บัญชีเงินสดในมือ สาเหตุ : ไม่ได้บันทึกรายการน าส่งเงิน**

![](_page_9_Picture_2.jpeg)

### **กรณีน าส่งเป็นรายได้แผ่นดิน**

**บันทึกรายการน าส่งเงิน ด้วย นส.02-1 (R1)** ี่เดบิต บัญชีพักเงินน<mark>ำส่ง</mark>

**เครดิต บัญชีเงินสดในมือ**

![](_page_9_Picture_6.jpeg)

![](_page_10_Picture_0.jpeg)

### **บัญชีเงินสดในมือ สาเหตุ : ไม่ได้บันทึกรายการน าส่งเงิน**

![](_page_10_Picture_2.jpeg)

## **กรณีน าส่งเงินฝากคลัง ปีปัจจุบัน**

**บันทึกรายการน าส่งเงิน ด้วย นส.02-1 (R2)** เดบิต บัญชีพักเงินนำส่ง **เครดิต บัญชีเงินสดในมือ**

![](_page_10_Picture_5.jpeg)

**ระบบบันทึกรายการบัญชีปรับเพิ่มเงินฝากคลัง (ประเภทเอกสาร RX)**

**เดบิต บัญชีเงินฝากคลัง**

**เครดิต บัญชีรายได้ระหว่างหน่วยงาน-ปรับเงินฝากคลัง**

![](_page_11_Figure_0.jpeg)

![](_page_12_Figure_0.jpeg)

**บัญชีหนี้สิน (ระบุประเภท)**

## ู บัญชีเงินฝากธนาคารเพื่อนำส่งคลัง / บัญชีเงินฝากธนาคารรายบัญชีเพื่อนำส่งคลัง

**ปีปัจจุบัน**

 $\overline{\phantom{a}}$ สาเหตุ : บันทึกรับเงินซ้ำ

**ยกเลิกรายการ ด้วย นส.01 หรือ "กลับรายการ"** 

**เดบิต บัญชีรายได้ (ระบุประเภท) หรือ บัญชีหนี้สิน (ระบุประเภท)** เครดิต บัญชีเงินฝากธนาคารเพื่อนำส่งคลัง **/ บัญชีเงินฝากธนาคารรายบัญชีเพื่อน าส่งคลัง**

![](_page_13_Figure_4.jpeg)

**บันทึกปรับปรุงบัญชี ด้วย บช.01 (PP) เดบิต บัญชีผลสะสมจากการแก้ไขข้อผิดพลาด/ บัญชีหนี้สิน (ระบุประเภท)** ี่ เครดิต บัญชีเงินฝากธนาคารเพื่อนำส่งคลัง */* **บัญชีเงินฝากธนาคารรายบัญชีเพื่อน าส่งคลัง**

## ู บัญชีเงินฝากธนาคารเพื่อนำส่งคลัง / บัญชีเงินฝากธนาคารรายบัญชีเพื่อนำส่งคลัง

![](_page_14_Figure_1.jpeg)

**ยกเลิกรายการ ด้วย นส.02-1 หรือ "กลับรายการ"**  เดบิต บัญชีเงินฝากธนาคารเพื่อนำส่งคลัง */* **บัญชีเงินฝากธนาคารรายบัญชีเพื่อน าส่งคลัง เครดิต บัญชีพักนำส่ง \*\* แจ้ง กรมบัญชีกลาง ยกเลิกรีเซ็ทรายการกระทบยอดเงินน าส่ง\*\***

**ยกเลิกรายการ ด้วย นส.02-1 หรือ "กลับรายการ"**  เดบิต บัญชีเงินฝากธนาคารเพื่อนำส่งคลัง */* **บัญชีเงินฝากธนาคารรายบัญชีเพื่อน าส่งคลัง เครดิต บัญชีพักน**ำส่ง

**\*\*\* แจ้ง กรมบัญชีกลาง ยกเลิกรายการปรับเงินฝากคลัง (ประเภทเอกสาร RX)**  <u>ุก่อนยกเลิกรายการนำส่งเงินฝากคลัง\*\*\*</u>

### **บัญชีเงินฝากธนาคาร "ตรวจสอบกับใบแจ้งยอดเงินฝากธนาคารและจัดท างบกระทบยอดเงินฝากธนาคาร"**

**สาเหตุ : ไม่ได้บันทึกรายการจ่ายเงินในระบบ**

![](_page_15_Figure_2.jpeg)

![](_page_16_Figure_0.jpeg)

![](_page_17_Figure_0.jpeg)

### **บัญชีเงินฝากธนาคาร สาเหตุ : บันทึกจ่ายเงินในระบบ แต่ใช้บัญชีแยกประเภทเงินฝากธนาคารไม่ถูกต้อง**

![](_page_18_Figure_1.jpeg)

![](_page_18_Figure_2.jpeg)

• **ปรับปรุงบัญชี บช.01 ประเภทเอกสาร JV**

**เดบิต บัญชีเงินฝากธนาคาร (ระบุประเภท- บัญชีที่ผิด เครดิต เงินฝากธนาคาร (ระบุประเภท – บัญชีที่ถูก)**

![](_page_19_Figure_1.jpeg)

![](_page_20_Picture_1.jpeg)

## **สาเหตุ : ระบุบัญชีแยกประเภทไม่ตรงกับสัญญายืมเงิน ปีปัจจุบัน/ปีก่อน**

![](_page_20_Figure_3.jpeg)

![](_page_21_Figure_0.jpeg)

![](_page_22_Figure_0.jpeg)

![](_page_23_Figure_1.jpeg)

### 2. เงินเหลือจ่ายที่ได้รับชดใช้เงินยืม และนำส่งคลังไม่ทันในปีงบประมาณก่อนให้นำส่งเป็นรายได้แผ่นดิน

### **กรณี บันทึกรับเงินเป็นเบิกเกินส่งคืนในปีงบประมาณก่อน**

![](_page_24_Figure_3.jpeg)

### **น าส่งเงินที่ ธนาคารกรุงไทย ระบุ "รายได้แผ่นดิน" (ประเภทเอกสาร CJ)**

**เดบิต บัญชีค่าใช้จ่ายระหว่างหน่วยงาน -หน่วยงานโอนเงินรายได้แผ่นดินให้กรมบัญชีกลาง**

เครดิต บัญชีพักเงินนำส่ง

![](_page_24_Picture_76.jpeg)

![](_page_25_Picture_0.jpeg)

### **กรณี ยังไม่ได้บันทึกรับเงินเหลือจ่ายที่ได้รับชดใช้คืนเงินยืม**

![](_page_25_Figure_2.jpeg)

### **นส01 (RA)**

**เดบิต บัญชีเงินสด เครดิต บัญชีรายได้เงินเหลือจ่ายปีเก่า**

**น าส่งเงินที่ ธนาคารกรุงไทย ระบุ "รายได้แผ่นดิน" (ประเภทเอกสาร CJ) เดบิต บัญชีค่าใช้จ่ายระหว่างหน่วยงาน -หน่วยงานโอนเงินรายได้แผ่นดินให้กรมบัญชีกลาง** ี่ เครดิต บัญชีพักเงินนำส่ง

![](_page_25_Picture_6.jpeg)

### **นส02-1 (R1)**

ีเดบิต บัญชีพักเงินนำส่ง

**เครดิต บัญชีเงินสดในมือ** 

![](_page_26_Picture_0.jpeg)

![](_page_26_Figure_1.jpeg)

### **1.ลูกหนี้ส่งใช้ใบส าคัญเท่ากับเงินยืม**

![](_page_26_Figure_3.jpeg)

ี 2. เงินเหลือจ่ายที่ได้รับชดใช้เงินยืม และนำฝากคลังไม่ทันในปีงบประมาณก่อน

![](_page_27_Picture_2.jpeg)

### **น าส่งเงินที่ ธนาคารกรุงไทย ระบุ "เงินฝากคลัง" (ประเภทเอกสาร CJ)**

**เดบิต บัญชีค่าใช้จ่ายระหว่างหน่วยงาน -หน่วยงานโอนเงินนอกงบประมาณให้กรมบัญชีกลาง**  เครดิต บัญชีพักเงินนำส่ง

![](_page_27_Picture_5.jpeg)

### **นส02-2 (R2)**

เดบิต บัญชีพักเงินน<u>ำ</u>ส่ง **เครดิต บัญชีเงินสดในมือ** 

**ระบบปรับเพิ่มเงินฝากคลัง (ประเภทเอกสาร RX)**

**เดบิต บัญชีเงินฝากคลัง**

**เครดิต บัญชีรายได้ระหว่างหน่วยงาน -ปรับเพิ่มเงินฝากคลัง**

![](_page_28_Picture_0.jpeg)

### **กรณี บันทึกรับเงินเป็นเบิกเกินส่งคืนในปีงบประมาณก่อน**

![](_page_28_Picture_2.jpeg)

**บช01 (BF)** ี่ เดบิต บัญชีเบิกเกินส่งคืนรอนำส่ง **เครดิต บัญชีรายได้อื่น**

### **กรณี ยังไม่ได้บันทึกรับเงินเหลือจ่ายที่ได้รับชดใช้คืนเงินยืม**

**บันทึกรับเงิน**

**นส01 (RB) เดบิต บัญชีเงินสด เครดิต บัญชีรายได้อื่น**

### **กรณี ยังไม่ได้บันทึกรับเงินเหลือจ่ายที่ได้รับชดใช้คืนเงินยืม**

**น าส่งเงินที่ ธนาคารกรุงไทย ระบุ "เงินฝากคลัง" (ประเภทเอกสาร CJ)**

**เดบิต บัญชีค่าใช้จ่ายระหว่างหน่วยงาน -หน่วยงานโอนเงินนอกงบประมาณให้กรมบัญชีกลาง**  เครดิต บัญชีพักเงินนำส่ง

![](_page_29_Picture_4.jpeg)

**นส02-2 (R2)**

ี่เดบิต บัญชีพักเงินนำส่ง **เครดิต บัญชีเงินสดในมือ** 

**ระบบปรับเพิ่มเงินฝากคลัง (ประเภทเอกสาร RX)**

**เดบิต บัญชีเงินฝากคลัง**

**เครดิต บัญชีรายได้ระหว่างหน่วยงาน -ปรับเพิ่มเงินฝากคลัง**

![](_page_30_Picture_0.jpeg)

![](_page_30_Picture_2.jpeg)

![](_page_30_Picture_3.jpeg)

![](_page_30_Picture_4.jpeg)

**เดบิต บัญชีเงินสดในมือ เครดิต รายได้เงินเหลือจ่ายปีเก่า / รายได้อื่น**

![](_page_30_Picture_7.jpeg)

**นส 02-1 (R1)/(R2)** ี่เดบิต บัญชีพักเงินนำส่ง **เครดิต บัญชีเงินสดในมือ ปรับเพิ่มเงินฝากคลัง กรณีลูกหนี้เงินนอกงบประมาณ เดบิต เงินฝากคลัง เครดิต รายได้ระหว่างหน่วยงาน -ปรับเพิ่มเงินฝากคลัง**

## **บัญชีเงินรับฝากอื่น/บัญชีเงินประกันอื่น**

![](_page_31_Figure_1.jpeg)

## **รายละเอียดที่มีการควบคุม • เงินที่รับฝากไว้เพื่อจ่ายคืนให้ผู้มีสิทธิ • เงินที่หน่วยงานเรียกเก็บเป็นหลักประกัน**

**ข้อผิดพลาดอาจเกิดจาก ...** 

**1. บันทึกรับรายได้ แต่เบิกเป็นหนี้สิน**

**2. บันทึกเบิกระบุบัญชีแยกประเภทผิด** 

**3. บันทึกรับเป็นหนี้สินแต่เบิกเป็นค่าใช้จ่าย/สินทรัพย์** 

**บัญชีเงินรับฝากอื่น/บัญชีเงินประกันอื่น "ตรวจสอบกับภาระหนี้ที่ยังไม่ได้จ่ายคืนให้ผู้มีสิทธิ"** 

![](_page_32_Picture_75.jpeg)

## บัญชีเจ้าหนี้การค้า-บุคคลภายนอก/ใบสำคัญค้างจ่าย

![](_page_33_Figure_1.jpeg)

**•ใบแจ้งหนี้/หลักฐานขอเบิกที่ยังไม่ได้จ่าย •หลักฐานขอเบิกที่ยังไม่ได้จ่าย** 

**ข้อผิดพลาดอาจเกิดจาก ...** 

**1. ไม่บันทึกการจ่ายเงิน**

**2. กลับรายการขอเบิกไม่สมบูรณ์**

ี บัญชีเจ้าหนี้การค้า-บุคคลภายนอก/ใบสำคัญค้างจ่าย <mark>สาเหตุ : มียอดคงค้างสูง ไม่ได้บันทึกรายการขอจ่ายในระบบ</mark>

![](_page_34_Figure_2.jpeg)

**บัญชีเบิกเกินส่งคืนรอน าส่ง สาเหตุ : น าส่งเงินเรียบร้อยแล้ว แต่ไม่ได้บันทึกลดยอดเงินเบิกเกินส่งคืนรอน าส่ง**

![](_page_35_Figure_2.jpeg)

**ิบัญชีเบิกเกินส่งคืนรอนำส่ง <mark>ด</mark>าเหตุ : นำส่งเงินเรียบร้อยแล้ว แต่ไม่ได้บันทึกลดยอดเงินเบิกเกินส่งคืนรอนำส่ง** 

![](_page_36_Figure_2.jpeg)

## **การตรวจสอบข้อมูลสินทรัพย์ในระบบ New GFMIS Thai**

**หัวหน้าหน่วยงาน ให้ทราบ**

![](_page_37_Figure_1.jpeg)

**บริจาค ให้เร่งด าเนินการให้แล้วเสร็จ**

**ทรัพย์สิน และแสดงรายการ สินทรัพย์สินที่ ไม่ตรงกัน**

![](_page_38_Figure_0.jpeg)

**การด าเนินการ กรณีบัญชีสินทรัพย์ในระบบ New GFMIS Thai ไม่ตรงกับทะเบียนคุมทรัพย์สิน และรายงานการตรวจสอบพัสดุประจ าปี**

> ี่ 1.จัดทำหนังสืออนุมัติจากหัวหน้าหน่วยงาน ขอตรวจสอบพัสดุเป็นกรณีพิเศษ (วันที่หน่วยงานกำหนด) **เพื่อแก้ไขปัญหาข้อมูลสินทรัพย์ที่ไม่ถูกต้อง**

ี 2.ดำเนินการแต่งตั้งคณะกรรมการตรวจสอบพัสดุเป็นกรณีพิเศษ (วันที่หน่วยงานกำหนด) **โดยให้มีกรรมการร่วมตรวจสอบพัสดุทุกกลุ่มงาน**

**3.น ารายงานสินทรัพย์คงเหลือ จากทะเบียนคุมทรัพย์สินตรวจสอบกับรายงานสินทรัพย์ที่มีอยู่จริง ของหน่วยงาน (ตรวจนับพัสดุพร้อมตรวจสอบรายละเอียดของสินทรัพย์ รวมถึงตรวจสภาพของสินทรัพย์ ช ารุด เสื่อมสภาพหรือไม่)** 

**4.ด าเนินการตรวจสอบพัสดุทุกประเภท (อาคาร สิ่งปลูกสร้าง และครุภัณฑ์) ให้ตรวจสอบโดยละเอียด กรณีที่ตรวจสอบพัสดุแล้วพบว่ามีสินทรัพย์ แต่ในทะเบียนคุมไม่มี หรือในทะเบียนคุมมีสินทรัพย์ แต่ไม่มีสินทรัพย์ให้ตรวจสอบ ให้กรรมการแสดงรายการที่ตรวจพบไว้โดยละเอียด**

**การด าเนินการ กรณีบัญชีสินทรัพย์ในระบบ New GFMIS Thai ไม่ตรงกับทะเบียนคุมทรัพย์สิน และรายงานการตรวจสอบพัสดุประจ าปี**

> **5.ด าเนินการตรวจสอบรายการสินทรัพย์ที่ไม่ตรงกัน ระหว่างสินทรัพย์ที่ได้จากการตรวจสอบพัสดุ**  ี กับสินทรัพย์ที่ได้จากทะเบียนคุมทรัพย์สิน รายการดังกล่าวมีหนังสือขออนุมัติตัดจำหน่ายสินทรัพย์ **หรือมีหนังสือแจ้งการบริจาคทรัพย์สินหรือไม่ (หรือมีเอกสารดังกล่าวแต่หน่วยงานไม่ได้บันทึก ในทะเบียนคุม)**

**6.กรณีหน่วยงานไม่มีสินทรัพย์ให้ตรวจสอบ เนื่องจากได้มีการจ าหน่ายสินทรัพย์ไปแล้ว**  ี เพราะไม่สามารถใช้ในการปฏิบัติงานได้แต่ไม่ได้จำหน่ายออกจากทะเบียนคุมทรัพย์สิน ี และยังไม่มีหนังสืออนุมัติให้ตัดจำหน่ายสินทรัพย์ ให้หน่วยงานตั้งคณะกรรมการสอบหาข้อเท็จจริง

7.เมื่อคณะกรรมการสอบหาข้อเท็จจริง รายงานผลการตรวจสอบ และจัดทำหนังสืออนุมัติตัดจำหน่าย ี สินทรัพย์เสร็จเรียบร้อยแล้ว ให้นำหลักฐานดังกล่าวมาจำห<sub>น่</sub>ายสินทรัพย์ออกจาทะเบียนคุมทรัพย์สิน

ี 8.เมื่อเจ้าหน้าที่ดำเนินการตรวจสอบ ปรับปรุงแก้ไข บันทึกข้อมูลสินทรัพย์ในทะเบียนคุมทรัพย์สิน **ให้ค รบถ้ วน ถู กต้อ ง ต ร งกับ ร าย ง านสินท รัพย์ที่ได้จ าก ก า รต ร วจสอบพัสดุก รณีพิเศษแล้ ว รายงานผลการด าเนินการให้หัวหน้าหน่วยงานทราบ**

## **บัญชีสินทรัพย์ กรณีมีสินทรัพย์ แต่ ไม่มีการบันทึกบัญชี**

### **กรณียังมีอายุการใช้งานคงเหลือ**

![](_page_41_Picture_142.jpeg)

![](_page_42_Figure_0.jpeg)

![](_page_43_Picture_0.jpeg)

## **บัญชีสินทรัพย์ กรณีมีสินทรัพย์ แต่ บันทึกบัญชีคลาดเคลื่อน กรณีบันทึกบัญชีพักสินทรัพย์**

**(ตรวจรับ ปีงปม.ปัจจุบัน)**

### **1. สร้างรหัสสินทรัพย์หลัก**

• **สท 01**

![](_page_43_Picture_5.jpeg)

## **2. ล้างพักสินทรัพย์เป็นสินทรัพย์รายตัว**

- **สท 13 (AA)**
- **เดบิต สินทรัพย์**

### **เครดิต พักสินทรัพย์**

![](_page_43_Picture_91.jpeg)

### **บัญชีสินทรัพย์ กรณีมีสินทรัพย์ แต่ บันทึกบัญชีคลาดเคลื่อน ยังไม่หมดอายุ การใช้งาน กรณีบันทึกบัญชีพักสินทรัพย์ (ตรวจรับ ปีงปม.ก่อน)** • **สท 22** • **เดบิต ค่าเสื่อมราคาสินทรัพย์** • **เครดิต ค่าเสื่อมราคาสะสม - สินทรัพย์** • **บช 01 (JV)** • **เดบิต ผลสะสมการการแก้ไข ข้อผิดพลาด** • **เครดิต ค่าเสื่อมราคา - สินทรัพย์** • **สท 13 (AA)** • **เดบิต สินทรัพย์-หลัก สินทรัพย์-ย่อย** • **เครดิต พักสินทรัพย์ วันที่เอกสาร และวันที่ผ่านรายการ** • **ระบุวันที่ 1 ของงวดปัจจุบัน** • **สท 01 และ สท 11** • **รหัสสินทรัพย์หลัก ระบุการใช้งานที่เหลือ** • **รหัสสินทรัพย์ย่อย ระบุการใช้งาน 1 งวด 1.สร้างรหัส สินทรัพย์หลัก และสินทรัพย์ ย่อย 2. ล้างพัก สินทรัพย์เป็น สินทรัพย์ราย ตัว 3.ประมวลผล ค่าเสื่อมราคา 4. ปรับปรุงล้าง ค่าเสื่อมราคา เฉพาะมูลค่า ของปีก่อน**

## **บัญชีสินทรัพย์ กรณีมีสินทรัพย์ แต่ บันทึกบัญชีคลาดเคลื่อน**

**กรณีบันทึกบัญชีพักสินทรัพย์ (ตรวจรับ ปีงปม.ก่อน)**

![](_page_45_Figure_3.jpeg)

**หมดอายุ การใช้งาน แล้ว**

![](_page_46_Figure_0.jpeg)

## **กรณีมีสินทรัพย์ แต่ บันทึกบัญชีคลาดเคลื่อน บัญชีสินทรัพย์ กรณีบันทึกบัญชีค่าใช้จ่าย**

**(ตรวจรับ ปีงปม.ก่อน)**

**ยังไม่หมดอายุ การใช้งาน**

![](_page_47_Picture_142.jpeg)

**หมดอายุ การใช้งานแล้ว**

## **บัญชีสินทรัพย์ กรณีมีสินทรัพย์ แต่ บันทึกบัญชีคลาดเคลื่อน กรณีบันทึกบัญชีค่าใช้จ่าย (ตรวจรับ ปีงปม.ก่อน)**

![](_page_48_Picture_19.jpeg)

### **บัญชีสินทรัพย์ กรณีมีสินทรัพย์ แต่ บันทึกบัญชีคลาดเคลื่อน กรณีบันทึกบัญชีสินทรัพย์ผิดหมวด**

ือายุการใช้งาน ้เท่ากัน

## **1. สร้างรหัสสินทรัพย์ในหมวดสินทรัพย์ที่ถูกต้อง โดยระบุอายุการใช้งานที่เหลือ**

• **สท 01**

## **2. บันทึกโอนสินทรัพย์**

- **สท 17 (AA)**
- **เดบิต สินทรัพย์ – หมวดที่ถูก**
- **เครดิต สินทรัพย์ – หมวดที่ผิด**
- **เดบิต ค่าเสื่อมราคาสะสม – หมวดที่ผิด**
- **เครดิต ค่าเสื่อมราคาสะสม – หมวดที่ถูก**

## **บัญชีสินทรัพย์ กรณีมีสินทรัพย์ แต่ บันทึกบัญชีคลาดเคลื่อน กรณีบันทึกบัญชีสินทรัพย์ผิดหมวด**

![](_page_50_Picture_3.jpeg)

• **บช 01** • **สท 18** • **สท 01 และ สท 11** • **เดบิต พักสินทรัพย์** • **เดบิต ค่าเสื่อมราคาสะสม –** • **รหัสสินทรัพย์หลัก ระบุการใช้** • **เครดิต ค่าจ าหน่าย – สินทรัพย์ สินทรัพย์ งานที่เหลือ ค่าเสื่อมราคา – สินทรัพย์ ค่าจาหน่าย – สินทรัพย์** • **รหัสสินทรัพย์ย่อย ระบุการใช้ (ปีปัจจุบัน)** • **เครดิต สินทรัพย์ (ระบุ งาน 1 งวด ผลสะสมจากการแก้ไข ประเภท) ข้อผิดพลาด (ค่าเสื่อมราคาปี ก่อน) 3 สร้างรหัส 1 บันทึกตัดจ าหน่าย 2. ปรับปรุงบัญชี สินทรัพย์หลักและ สินทรัพย์ เพื่อรับรู้สินทรัพย์ รหัสสินทรัพย์ย่อย** • **บช 01 (JV)** • **เดบิต ค่าเสื่อมราคา – สินทรัพย์**  • **สท 13** • **เดบิต ผลสะสมจากการแก้ไข เครดิต ค่าเสื่อมราคาสะสม –** • **เดบิต สินทรัพย์ (ระบุประเภท) ข้อผิดพลาด สินทรัพย์ (หลัก)** • **เครดิต ค่าเสื่อมราคา -** • **สินทรัพย์ (ระบุประเภท) (ย่อย) สินทรัพย์ เครดิต พักสินทรัพย์ (ระบุ ประเภท) 6. ปรับปรุงล้างค่า 5 ประมวลค่าเสื่อม 4. ล้างพักสินทรัพย์ เสื่อมราคาเฉพาะ**  $\overline{\phantom{a}}$ **เป็นสินทรัพย์รายตัว ราคา** $\sqrt{2}$ **มูลค่าของปีก่อน**

## **การบันทึกปรับปรุงบัญชีสินทรัพย์ Interface เข้าสินทรัพย์รายตัว**

**กรณียังมีอายุการใช้งาน คงเหลือ**

**ส าหรับสินทรัพย์ ไม่ระบุ รายละเอียด มีวิธีการปรับปรุง รายการลักษณะเดียวกัน เปลี่ยนจากบัญชี สินทรัพย์ - Interface เป็น**

**สินทรัพย์ - ไม่ระบุ รายละเอียด**

![](_page_51_Picture_4.jpeg)

## การบันทึกปรับปรุงบัญชีสินทรัพย์ Interface เข้าสินทรัพย์รายตัว

**กรณีหมดอายุการใช้งานแล้ว**

**ส าหรับสินทรัพย์ ไม่ระบุ รายละเอียด มีวิธีการปรับปรุง รายการลักษณะเดียวกัน เปลี่ยนจากบัญชี สินทรัพย์ - Interface เป็น สินทรัพย์ - ไม่ระบุ รายละเอียด**

![](_page_52_Figure_3.jpeg)

# **Thank. You**

Tel .0 2590 1265 0 2590 1226